# $\Box$  FREE eBook

# LEARNING kibana

Free unaffiliated eBook created from **Stack Overflow contributors.** 

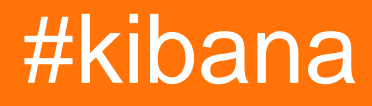

## **Table of Contents**

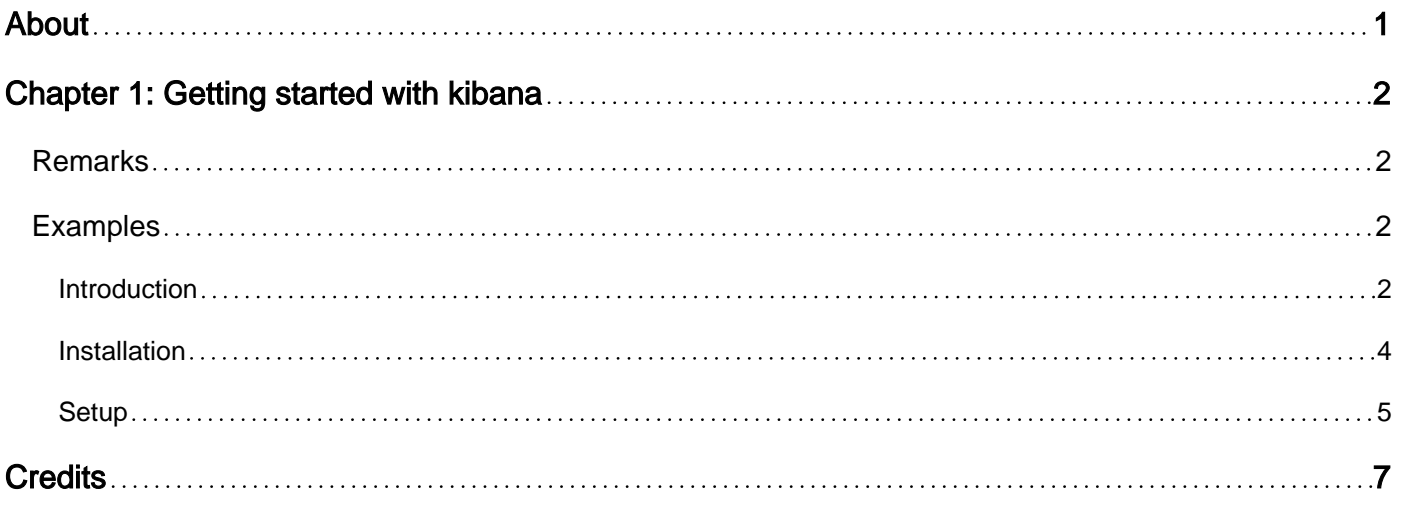

<span id="page-2-0"></span>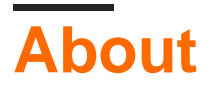

You can share this PDF with anyone you feel could benefit from it, downloaded the latest version from: [kibana](http://riptutorial.com/ebook/kibana)

It is an unofficial and free kibana ebook created for educational purposes. All the content is extracted from [Stack Overflow Documentation,](https://archive.org/details/documentation-dump.7z) which is written by many hardworking individuals at Stack Overflow. It is neither affiliated with Stack Overflow nor official kibana.

The content is released under Creative Commons BY-SA, and the list of contributors to each chapter are provided in the credits section at the end of this book. Images may be copyright of their respective owners unless otherwise specified. All trademarks and registered trademarks are the property of their respective company owners.

Use the content presented in this book at your own risk; it is not guaranteed to be correct nor accurate, please send your feedback and corrections to [info@zzzprojects.com](mailto:info@zzzprojects.com)

# <span id="page-3-0"></span>**Chapter 1: Getting started with kibana**

### <span id="page-3-1"></span>**Remarks**

kibana is visualization plugin for elastic search. It is used for showing the data in visualized format. so the user can easily analyse the information.

kibana doesn't requires a programming skills so developer can easily create a visualization for the information so that they can easily keep track of the processes.

## <span id="page-3-2"></span>**Examples**

<span id="page-3-3"></span>**Introduction**

#### **What is Kibana:**

Kibana is used for making visualizations and creating dashboards for the indexes presented in elasticsearch. Basically, it is an open source plug-in for elasticsearch.

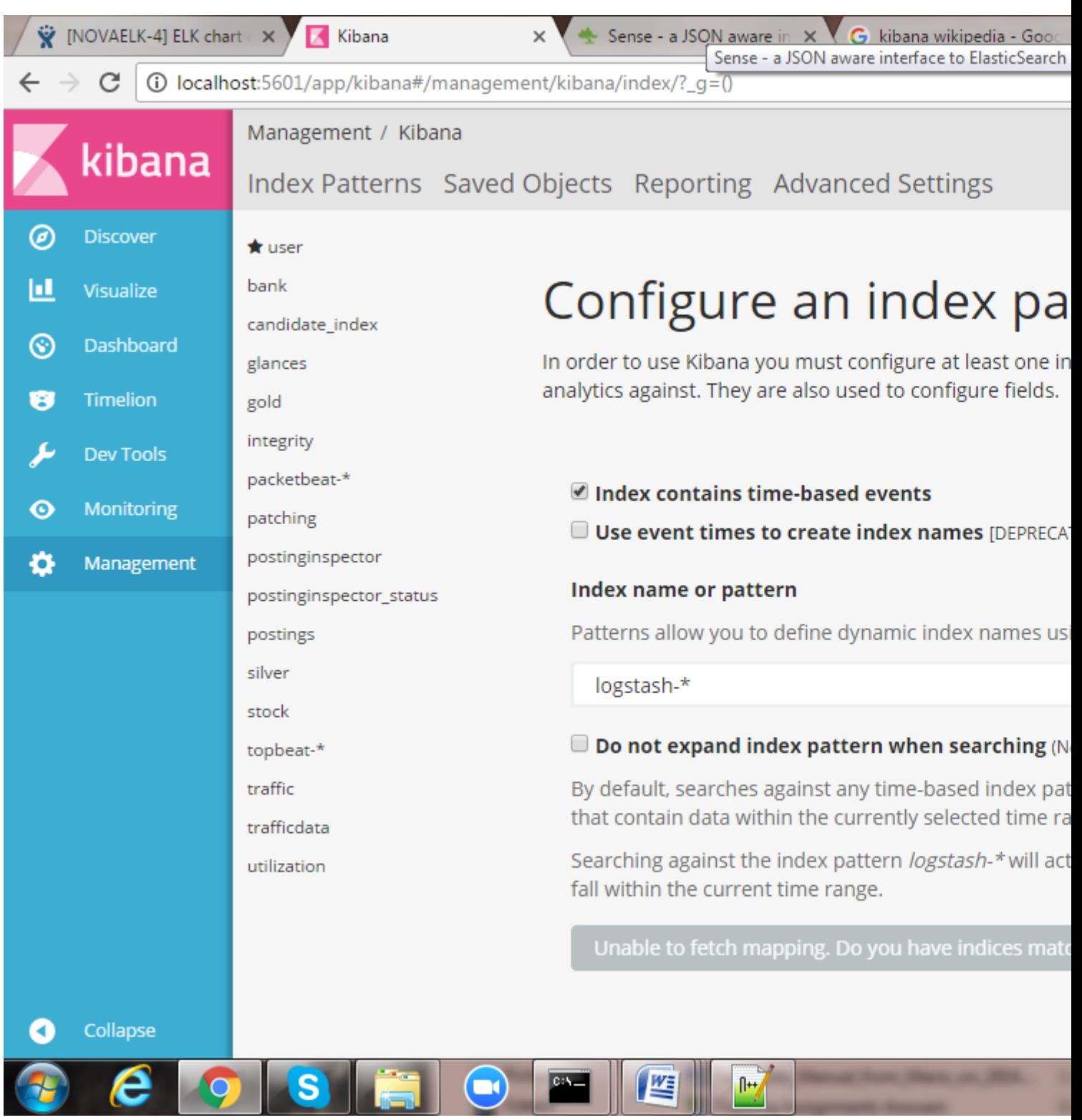

There are Six Tabs:

1. Discover:

You can explore your data from Discover tab

2. Visulization:

Creating visualization with different charts such as bar chart,line chart,pie chart etc.

3. Dashboard:

It is used for creating dashboard with created visualization. It contains your visualization to represent your process.

4. Timelion:

It is timeseries of kibana

5. Dev Tools

It is like sense plugin used for elasticsearch. It contains request and response field

6. Management

This is used for managing your kibana. It contains Settings for the kibana plugin

<span id="page-5-0"></span>**Installation**

prerequisites:

• To run kibana you need to install supported version of elastic search.

for install elastic search refer this link [Elasticsearch documentation](https://www.elastic.co/support/matrix#show_compatibility)

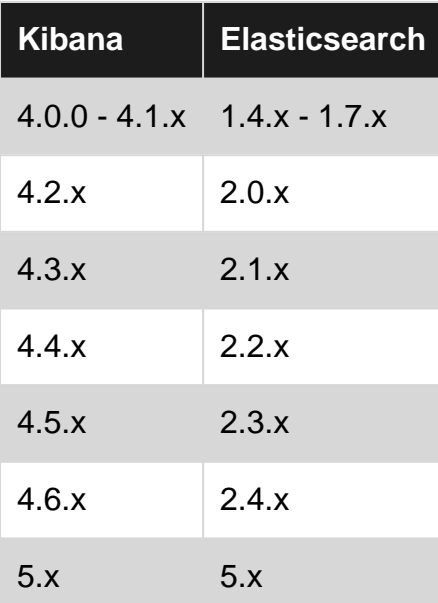

• The Kibana can be downloaded from this link: [Kibana Downloads](https://www.elastic.co/downloads/kibana)

choose the file that supports your operating system

• For past realese of kibana use this webpage [kibana past release](https://www.elastic.co/downloads/past-releases)

#### **Install kibana using apt-get**

To install kibana you need to find out which version of elastic search is installed on your system. That can be checked using the following command:

In the output you need to check the number i.e. the elastic search version.

Now find the suitable version for that. Here is the command for installing kibana 5.4.0 for elastic search 5.4.0.

```
wget -qO - https://artifacts.elastic.co/GPG-KEY-elasticsearch | sudo apt-key add -
sudo apt-get install apt-transport-https
echo "deb https://artifacts.elastic.co/packages/5.x/apt stable main" | sudo tee -a
/etc/apt/sources.list.d/elastic-5.x.list
sudo apt-get update && sudo apt-get install kibana
```
#### **Run Kibana as a service**

After Installation Kiabana doesn't start running automatically. How to start & stop depends on whether your system supports SysV init or systemd. check that using the following command.

ps -p 1

#### **For Sysv init**

execute the following command:

```
sudo update-rc.d kibana defaults 95 10
```
To start & stop the server use the following command.

```
sudo -i service kibana start
sudo -i service kibana stop
```
#### **For systemd :**

execute the following commands:

```
sudo /bin/systemctl daemon-reload
sudo /bin/systemctl enable kibana.service
```
To start & stop the server use the following command.

```
sudo systemctl start kibana.service
sudo systemctl stop kibana.service
```
#### <span id="page-6-0"></span>**Setup**

For kibana configuration open config/kibana.yml and point your elasticsearch address.

```
By default it is http://localhost:9200
```
Before starting elasticsearch check whether elasticsearch is running. Becuacuse it is relies on Elasticsearch.

For windows:

run bin/kibana patch file.

For Mac:

run ./kibana

For Linux:

run bin/kibana.

• To Start kibana

Kibana URL address: http://localhost:5601/

Read Getting started with kibana online: [https://riptutorial.com/kibana/topic/8843/getting-started](https://riptutorial.com/kibana/topic/8843/getting-started-with-kibana)[with-kibana](https://riptutorial.com/kibana/topic/8843/getting-started-with-kibana)

## <span id="page-8-0"></span>**Credits**

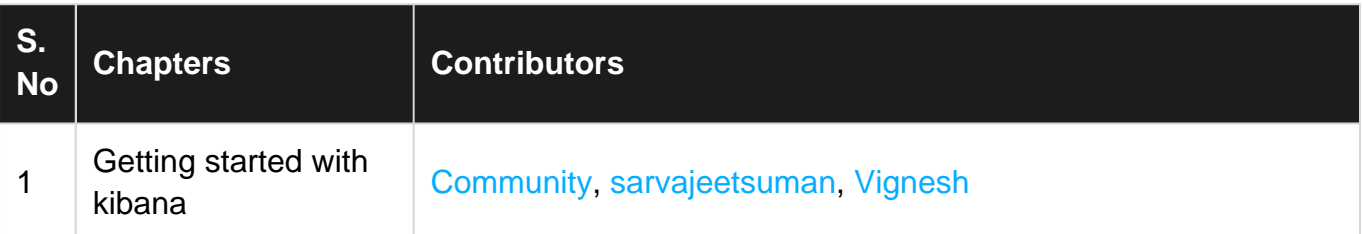